# cadmicro solidworks

## ENABLING INNOVATION CHALLENGE THE STATUS QUO

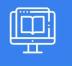

## SOLIDWORKS ELECTRICAL: 3D

| PREREQUISITES                                                                                                    | LENGTH | DESCRIPTION                                                                                                    |
|----------------------------------------------------------------------------------------------------|--------|----------------------------------------------------------------------------------------------------|
| <ul> <li>Basic knowledge of SOLIDWORKS.<br/>Experience with the Windows<br/>Operating System.</li> </ul>          | I Day  | <ul> <li>The goal of this course is to teach you how to use<br/>SOLIDWORKS Electrical to optimize your<br/>drawings and designs for manufacturability so<br/>you can maximize quality, avoid rework and<br/>decrease time to market. This course is focused<br/>on 3D Design.</li> </ul> |
| ► ASSEMBLY CREATION                                                                                               |        | ► INSERT COMPONENTS                                                                                                    |
| <ul> <li>What are Assemblies?</li> <li>Unarchiving a Project</li> <li>The Electrical Project Documents</li> </ul> |        | <ul> <li>Insert Components</li> </ul>                                                                                                    |
|                                                                                                    |        | <ul> <li>Align Components</li> </ul>                                                                                                    |
|                                                                                                    |        | <ul> <li>Inserting Terminals</li> </ul>                                                                                                    |
| <ul> <li>SOLIDWORKS Assembly</li> </ul>                                                                           |        | <ul> <li>Exercise 4: Insert Components</li> </ul>                                                                                                    |
| <ul> <li>Opening a SOLIDWORKS File from the Browser</li> </ul>                                                    |        |                                                                                                    |
| <ul> <li>Exercise I: Assembly Creation</li> </ul>                                                                 |        | ► ROUTING WIRES                                                                                                    |
|                                                                                                    |        | Routing Wires                                                                                                    |
| ► CABINETS, DUCTS, RAILS                                                                                          |        | <ul> <li>Routing Path</li> </ul>                                                                                                    |
| <ul> <li>Cabinets, Ducts, Rails</li> </ul>                                                                        |        | <ul> <li>3DSketch Route</li> </ul>                                                                                                    |
| <ul> <li>Inserting Components</li> </ul>                                                                          |        | <ul> <li>Routing Parameters</li> </ul>                                                                                                    |
| <ul> <li>Inserting Ducts and Rails</li> </ul>                                                                     |        | <ul> <li>Wire Segregation</li> </ul>                                                                                                    |
|                                                                                                    |        |                                                                                                    |

Exercise 2: Cabinets

### ► COMPONENT INTELLIGENCE

- What is a component?
- Component Intelligence
- The Electrical Component Wizard
- Create Mate Reference
- Create Connection Points
- Creating Cable Connection Points
- Exercise 3: Component Intelligence

Exercise 5: Routing Wires

### ► ROUTING CABLES

- Routing Cables
- Creating Cable Connection Points
- Set Origin Destination of Cables by Location

1

Exercise 6: Routing Cables

CAD MicroSolutions Inc. www.cadmicro.com GTA: 30 International Bvd. #1, Toronto, ON, M9W 6L9, Canada **TRI-CITIES:** 225 Pinebush Rd, Suite 102, Cambridge, ON, NIT 189 **Phone:** (416) 213-0S33 I **Toll-Free:** | (888) 401-5885 contact@cadmicro.com | sales@cadmicro.com